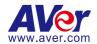

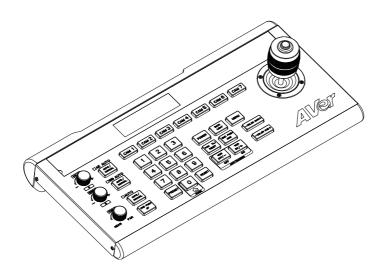

# **CL01 PTZ Camera Controller**

— User Manual —

# **Warning**

- To reduce risk of fire or electric shock, do not expose this appliance to rain or moisture.
   Warranty will be void if any unauthorized modifications are done to the product.
- Do not drop the device it to physical shock.
- Use correct power supply voltage to avoid damaging camera.
- Do not place the device where the cord can be stepped on as this may result in fraying or damage to the lead or the plug.
- Hold the both side of the device with both hands to move the device. Do not grab one side
  of device to move the device.

#### **Federal Communication Commission Interference Statement**

This device complies with Part 15 of the FCC Rules. Operation is subject to the following two conditions: (1) This device may not cause harmful interference, and (2) this device must accept any interference received, including interference that may cause undesired operation.

This equipment has been tested and found to comply with the limits for a Class B digital device, pursuant to Part 15 of the FCC Rules. These limits are designed to provide reasonable protection against harmful interference in a residential installation. This equipment generates, uses and can radiate radio frequency energy and, if not installed and used in accordance with the instructions, may cause harmful interference to radio communications. However, there is no guarantee that interference will not occur in a particular installation. If this equipment does cause harmful interference to radio or television reception, which can be determined by turning the equipment off and on, the user is encouraged to try to correct the interference by one of the following measures:

- Reorient or relocate the receiving antenna.
- Increase the separation between the equipment and receiver.
- Connect the equipment into an outlet on a circuit different from that to which the receiver is connected.
- Consult the dealer or an experienced radio/TV technician for help.

FCC Caution: Any changes or modifications not expressly approved by the party responsible for compliance could void the user's authority to operate this equipment.

#### VCCI-B

この装置は、クラスB機器です。この装置は、住宅環境で使用することを 目的としていますが、この 装置がラジオやテレビジョン受信機に近接して使用される と、受信障害を引き起こすことがあります。 取扱説明書に従って正しい取り扱いをして下さい。

(注)本製品同梱の電源ケーブルは、本製品同梱の電源アダプタでのみ使用してください。 本製品同梱の電源ケーブルは、他の電気機器では使用できません。

| 기종별                     | 사용자안내문                                                                      |
|-------------------------|-----------------------------------------------------------------------------|
| B급 기기<br> (가정요 반소토시기자재) | 이 기기는 가정용(B 급) 전자파적합기기로서<br>주로 가정에서 사용하는 것을 목적으로 하며,<br>모든 지역에서 사용할 수 있습니다. |

#### **DISCLAIMER**

No warranty or representation, either expressed or implied, is made with respect to the contents of this documentation, its quality, performance, merchantability, or fitness for a particular purpose. Information presented in this documentation has been carefully checked for reliability; however, no responsibility is assumed for inaccuracies. The information contained in this documentation is subject to change without notice.

In no event will AVer Information Inc. be liable for direct, indirect, special, incidental, or consequential damages arising out of the use or inability to use this product or documentation, even if advised of the possibility of such damages.

#### **TRADEMARKS**

"AVer" is a trademark owned by AVer Information Inc. Other trademarks used herein for description purpose only belong to each of their companies.

#### **COPYRIGHT**

©2023 AVer Information Inc. All rights reserved. | November 21, 2023 All rights of this object belong to AVer Information Inc. Reproduced or transmitted in any form or by any means without the prior written permission of AVer Information Inc. is prohibited. All information or specifications are subject to change without prior notice.

### More Help

For FAQs, technical support, software and user manual download, please visit:

### Headquarters

Download Center: https://www.aver.com/download-center Technical Support: https://www.aver.com/technical-support

### **USA Branch Office**

Download Center: https://www.averusa.com/pro-av/support

Technical Support: https://averusa.force.com/support/s/contactsupport

### **Europe Branch Office**

Download Center: https://www.avereurope.com/download-center Technical Support: https://www.avereurope.com/technical-support

#### **Contact Information**

### Headquarters

AVer Information Inc. https://www.aver.com

8F, No.157, Da-An Rd., Tucheng Dist., New Taipei City 23673, Taiwan

Tel: +886 (2) 2269 8535

### **USA Branch Office**

AVer Information Inc., Americas

https://www.averusa.com

668 Mission Ct., Fremont, CA 94539, USA

Tel: +1 (408) 263 3828 Toll-free: +1 (877) 528 7824

Technical support: support.usa@aver.com

### **Europe Branch Office**

AVer Information Europe B.V.

https://www.avereurope.com

Westblaak 134, 3012 KM, Rotterdam, The Netherlands

Tel: +31 (0) 10 7600 550

Technical support: eu.rma@aver.com

#### Japan Branch Office

アバー・インフォメーション株式会社

https://jp.aver.com

〒160-0023 日本東京都新宿区西新宿 3-2-26 立花新宿ビル 7 階

Tel: +81 (0) 3 5989 0290

テクニカル・サポート: https://jp.aver.com/technical-support

### **Vietnam Branch Office**

Công ty TNHH AVer Information (Việt Nam) Tầng 5, 596 Nguyễn Đình Chiểu, P.3, Quận 3, Thành phố Hồ Chí Minh 700000, Việt Nam

Tel: +84 (0)28 22 539 211

# **Contents**

| warning                                | 2  |
|----------------------------------------|----|
| Overview                               | 1  |
| Parts Info                             | 1  |
| Dimensions                             | 1  |
| Connections                            | 2  |
| Keyboard                               | 3  |
| Set up Your CL01 PTZ Camera Controller | 6  |
| Joystick Operation                     | 6  |
| Control More Than 7 Cameras            | 6  |
| Menu                                   | 7  |
| Specifications                         | 9  |
| Appendix                               | 10 |
| VISPA over IP Settings                 | 10 |
| Control Command                        | 10 |
| Query Command                          | 11 |

# **Overview**

### **Parts Info**

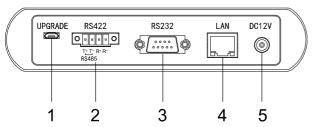

### **Back panel**

- 1. Micro USB Port (for firmware upgrade)
- 2. RS-422 / RS-485 Port
- 3. RS-232 Port
- 4. LAN Port
- 5. DC Power Jack

### **Dimensions**

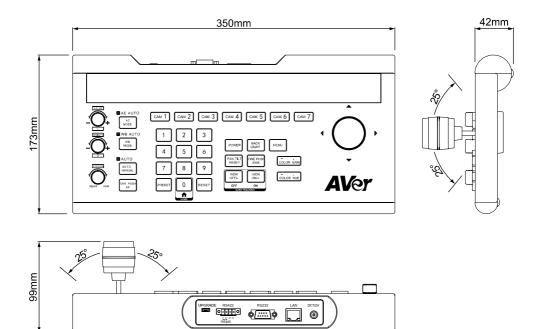

# **Connections**

- Connect your controller to a power outlet using the included power plug for your country or region.
- Make sure your controller and PTZ cameras are connected to the same network.
- RS-422 / RS-485 port connection table:

| RS-               | 422    |
|-------------------|--------|
| Camera Controller | Camera |
| T+                | R+     |
| T-                | R-     |
| R+                | T+     |
| R-                | T-     |

| RS-               | 485       |
|-------------------|-----------|
| Camera Controller | Camera    |
| T+                | RS-485 A+ |
| T-                | RS-485 B- |
|                   |           |

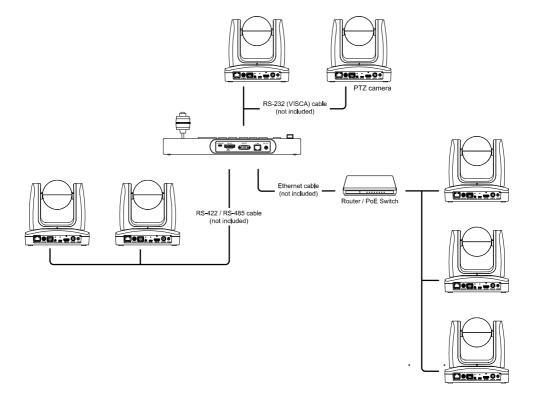

# Keyboard

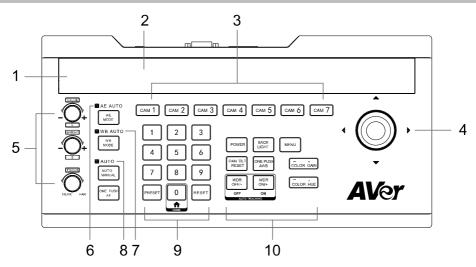

| Name                                  | Function                                                                                                    |  |  |
|---------------------------------------|----------------------------------------------------------------------------------------------------|--|--|
| Light Sensor     for Backlit Keyboard | Make sure this area isn't covered when you use your controller in low light conditions. Turn backlit keyboard on or off in: <b>Menu &gt; System Setting &gt; Backlight</b> .                                                                             |  |  |
| 2. LED Display                        | Shows the relevant menu and camera information.                                                                                                    |  |  |
| 3. CAM1 - CAM7                        | <ul> <li>Switch to a camera you want to operate.</li> <li>Make sure you have defined the camera by entering its IP address and port number in: Menu &gt; Ethernet Setting.</li> </ul>                                                                    |  |  |
| 4. Joystick                           | <ul> <li>Pan, tilt and zoom a camera.</li> <li>Move through the menu.</li> <li>Confirm a selection by moving right or pressing the top button.</li> </ul>                                                                                                |  |  |
| 5. Control Knobs                      | <ul> <li>Value / R Knob: Adjust exposure or red gain value.</li> <li>Bright / B Knob: Adjust exposure or blue gain value.</li> <li>Focus Knob: Adjust focal length. Using the focus knob will change your camera's focus mode to Manual mode.</li> </ul> |  |  |

|                                    | Shutter Priority > Iris                                                                                                    | Priority > Brigl                                                                    | confirm that your camera                                                                                                    |
|------------------------------------|----------------------------------------------------------------------------------------------------|-------------------------------------------------------------------------------------|----------------------------------------------------------------------------------------------------|
| 6. Auto Exposure                   | AE Mode                                                                                                    | Value                                                                               | Bright                                                                                                    |
|                                    | Auto                                                                                                    | -                                                                                   | Gain compensation                                                                                                    |
|                                    | Manual                                                                                                    | Shutter                                                                             | Iris                                                                                                    |
|                                    | Shutter Priority                                                                                                    | Shutter                                                                             | Gain compensation                                                                                                    |
|                                    | Iris Priority                                                                                                    | Iris                                                                                | Gain compensation                                                                                                    |
|                                    | Brightness Priority                                                                                                    | <i>y</i> -                                                                          | Brightness                                                                                                    |
| 7. White Balance                   | ·                                                                                                    | will light up to                                                                    | uto mode and Manual mo<br>confirm that your camera<br>nob accordingly:                                                                                   |
|                                    | WB Mode Re                                                                                                    | d Blu                                                                               | е                                                                                                    |
|                                    | Auto -                                                                                                    | -                                                                                   |                                                                                                    |
|                                    | Manual Re                                                                                                    | ed gain Blue                                                                        | e gain                                                                                                    |
|                                    | Manual mode.                                                                                                    |                                                                                     | itch between Auto mode confirm that your camera                                                                                                    |
| 8. Autofocus                       | Auto mode.  One Push AF: Press                                                                                                    | s to autofocus                                                                      | once.                                                                                                    |
| 8. Autofocus                       | Auto mode.  • One Push AF: Press                                                                                                    |                                                                                     | once.<br>until it flashes, then a nur                                                                                                    |
| 8. Autofocus                       | Auto mode.  One Push AF: Press  To save a preset: P (0-9), then PRESET                                                                       | ress <b>PRESET</b> again to save                                                    | until it flashes, then a nur                                                                                                    |
| 8. Autofocus                       | Auto mode.  One Push AF: Press  To save a preset: P (0-9), then PRESET Example: Pressing F                                                   | ress PRESET again to save to                                                        | until it flashes, then a nur                                                                                                    |
| Autofocus      Number Pad & Preset | Auto mode.  One Push AF: Press  To save a preset: P (0-9), then PRESET Example: Pressing F                                                   | ress PRESET again to save to                                                        | until it flashes, then a nur<br>the preset position.<br>2 + PRESET will save pre                                                                         |
|                                    | Auto mode.  One Push AF: Press  To save a preset: P (0-9), then PRESET Example: Pressing F  To load a preset: Pressing F                     | ress PRESET again to save to PRESET + 1 + 1                                         | until it flashes, then a nur<br>the preset position.<br>2 + PRESET will save pre<br>(0-9), then <b>PRESET</b> to lo                                      |
|                                    | Auto mode.  One Push AF: Press  To save a preset: P (0-9), then PRESET Example: Pressing F  To load a preset: Propreset. Example: Pressing 1 | ress PRESET again to save to PRESET + 1 + 1 ress a number 1 + 2 + PRESE Press RESET | until it flashes, then a nur the preset position. 2 + PRESET will save pre (0-9), then PRESET to lo T will load preset 12.  until it flashes, then a nur |

|                       | Power:     Press Power and the indicator lights of CAM1 - CAM7 will confirm their status. |                                                        |                                                                                             |  |
|-----------------------|-------------------------------------------------------------------------------------------|--------------------------------------------------------|---------------------------------------------------------------------------------------------|--|
|                       |                                                                                           | Color                                                  | Status                                                                                      |  |
|                       |                                                                                           | Green                                                  | Normal                                                                                      |  |
|                       |                                                                                           | White                                                  | Standby                                                                                     |  |
|                       |                                                                                           | No light                                               | No camera connected or status unavailable                                                   |  |
| 10. Camera Functions  | • Ba                                                                                      | acklight: Tu                                           | er and CAM1 - CAM7 to turn the camera on or off. rn backlight compensation (BLC) on or off. |  |
| To. Gamera i anotiono |                                                                                           | enu: Press a<br>ain to close                           | and hold for 3 seconds to open the menu. Short press                                        |  |
|                       | Pan-Tilt Reset: Reset the pan-tilt position.                                              |                                                        |                                                                                             |  |
|                       | • Or                                                                                      | ne Push AW                                             | <b>'B:</b> Adjust auto white balance once.                                                  |  |
|                       | • W                                                                                       | <b>DR Off / -:</b> T                                   | urn off or decrease wide dynamic range (WDR). Or                                            |  |
|                       | Pr                                                                                        | ess and hold                                           | d for 3 seconds to turn off auto-tracking.                                                  |  |
|                       | • W                                                                                       | DR On / +: 1                                           | Furn on or increase wide dynamic range (WDR). Or                                            |  |
|                       | Pr                                                                                        | Press and hold for 3 seconds to turn on auto-tracking. |                                                                                             |  |
|                       | • Co                                                                                      | Color Gain: Increase or decrease the color gain value. |                                                                                             |  |
|                       | • Co                                                                                      | olor Hue: Ind                                          | crease or decrease the color hue value.                                                     |  |

# **Set up Your CL01 PTZ Camera Controller**

### **Joystick Operation**

| Action     | Function                                                 |
|------------|----------------------------------------------------------|
| Right      | Enter, move to, or confirm the selection.                |
| Left       | Exit the selection or go back to the previous selection. |
| Up         | Move through the menu or decrease a value.               |
| Down       | Move through the menu or increase a value.               |
| Top button | Enter or confirm the selection.                          |

### **Control More Than 7 Cameras**

Configure the CAM7 button in the menu to control up to 255 cameras.

### To configure the CAM7 button for additional cameras:

- 1. Press and hold the menu button for 3 seconds to open the menu.
- 2. Go to 3. Ethernet Setting > 1. Channel > select CAM7 > disable 4. Lock.
- 3. 1. Channel: CAM7 will now read 1. Channel: CAM007.
- 4. Go to 1. Channel: CAM007. Use the joystick or number pad to specify a number for your camera.

### To switch to additional cameras:

- 1. Short press the menu button again to close the menu.
- Press the camera number using the number pads, then press the CAM7 button to control the camera.

### Menu

Press and hold the menu button for 3 seconds to open the menu. Short press again to close the menu. Move the joystick right to enter, move to or confirm the selection.

### **System Setting**

| Item |                                    |                     | Description                                                                                                    |
|------|------------------------------------|---------------------|----------------------------------------------------------------------------------------------------|
| 1.   | Language: English                  |                     | Change the menu language to English, Traditional Chinese or Simplified Chinese.                                                                                                    |
| 2.   | LED brightness: Normal             |                     | Set the LED display brightness of the controller to <b>Normal</b> , <b>Low</b> or <b>High</b> .                                                                                                |
| 3.   | Backlight: On                      |                     | Set the Backlight button to On, Auto or Off.                                                                                                    |
| 4.   | Joystick sensitive: 3              | ↓↓↓↓<br>Scroll down | Adjust the joystick sensitivity. When the sensitivity is set to high, a small swinging amplitude can produce fast pan-tilt movements.                                                          |
| 5.   | Auto standby: Off                  | ††††<br>Scroll up   | Set the length of time before the controller enters standby mode.                                                                                                    |
| 6.   | 6. ItselfIP: 192.168.000.088:52381 |                     | <ul> <li>Enter your camera's IP address and port number.</li> <li>The default is 192.168.001.088: 52381.</li> <li>Use the number pad (0-9) to enter the IP address and port number.</li> </ul> |
| 7.   | Factory default                    |                     | Reset the controller to factory default settings.                                                                                                    |
| 8.   | About keyboard                     |                     | Displays controller information such as firmware version and MAC address.                                                                                                    |

### **COM Setting**

| Ite | m             | Desc                                                                  | cription           |               |  |
|-----|---------------|-----------------------------------------------------------------------|--------------------|---------------|--|
| 1.  | Channel: CAM1 | Select a camera to set up.                                            |                    |               |  |
| 2.  | Address: 1    | Enter the address based on your protocol.                             |                    |               |  |
|     |               |                                                                       | Protocol           | Address value |  |
|     |               |                                                                       | Visca <sup>1</sup> | 1-7           |  |
|     |               | SonyVisca <sup>2</sup> 1-7 Pelco-P 1-7, other                         |                    |               |  |
|     |               |                                                                       |                    |               |  |
|     |               |                                                                       | Pelco-D            | 1-7, other    |  |
|     |               | If the address is set to <b>other</b> , edit the address by doing the |                    |               |  |
|     |               | following: Close the menu, then press a number, then your             |                    |               |  |
|     |               | camera button.                                                        |                    |               |  |
|     |               | Example: Pressing 1 + 2 + CAM1 will change the CAM1 address           |                    |               |  |
|     |               | t                                                                     | o 12.              |               |  |

| 3. | Baud rate: 9600 | Specify the rate at which bits are transmitted.           |
|----|-----------------|-----------------------------------------------------------|
| 4. | Protocol: Visca | Set the protocol to Visca, SonyVisca, Pelco-P or Pelco-D. |

| 1: | •          |                                      |  |  |  |
|----|------------|--------------------------------------|--|--|--|
|    | VISCA      | Serial port (RS-232/422/485) : VISCA |  |  |  |
|    |            | UDP VISCA                            |  |  |  |
| 2  |            |                                      |  |  |  |
|    | Sony VISCA | IP: VISCA over IP                    |  |  |  |

# **Ethernet Setting**

| Item                       | Description                                                                                  |
|----------------------------|----------------------------------------------------------------------------------------------|
| 1. Channel: CAM1           | Select a camera to set up Ethernet.                                                          |
| 2. Cam IP: 192.168.001.100 | Enter the IP address using the number pad (0-9).                                             |
|                            | <ul> <li>The cursor will move to the next field automatically after 3<br/>digits.</li> </ul> |
|                            | <ul> <li>Or press RESET to manually move to the next field.</li> </ul>                       |
|                            | Press PRESET to clear the field.                                                             |
| 3. Port: 52381             | Enter the port number using the number pad (0-9).                                            |

### **Password Setting**

| Ite | m                        | Description                                                   |
|-----|--------------------------|---------------------------------------------------------------|
| 1.  | Password enable: disable | Enable or disable password.                                   |
|     |                          | When password is enabled, enter the password using the number |
|     |                          | pad (0-9) before opening the menu.                            |
| 2.  | Modify password          | Change your password.                                         |

# **Specifications**

| I/O Port                          |                                                           |  |
|-----------------------------------|-----------------------------------------------------------|--|
| RS-422/RS-485 Port                | 4-pin terminal                                            |  |
| RS-232 Port                       | DB 9-pin male interface                                   |  |
| LAN Port                          | RJ-45 female port                                         |  |
| (All communication ports can work |                                                           |  |
| at the same time.)                |                                                           |  |
| Power Plug                        | JEITA type-4 female                                       |  |
| Upgrade Port                      | Micro USB female port                                     |  |
| Camera Control                    |                                                           |  |
| Max Support                       | 255 PTZ cameras                                           |  |
| Control Protocol                  | VISCA , PELCO P/D                                         |  |
| Display Screen                    | OLED screen                                               |  |
| Camera Channel                    | 7                                                         |  |
| Knobs                             | 3                                                         |  |
| Joystick                          | 1                                                         |  |
| Control Signal Format             |                                                           |  |
| Baud Rate                         | 2400bps, 4800bps, 9600bps, 19200bps, 38400bps             |  |
| Data Bit                          | 8 bits                                                    |  |
| Stop Bit                          | 1 bit                                                     |  |
| Parity Bit                        | None                                                      |  |
| Ethernet Protocol                 | UDP/TCP/IP                                                |  |
| Power                             |                                                           |  |
| Rated Voltage                     | DC 12V                                                    |  |
| Rated Current                     | 0.3A max, 3.6W                                            |  |
| Power Consumption                 | 24W                                                       |  |
| Physical                          |                                                           |  |
| Working Temperature               | 0°C - 40°C (32°F - 104°F)                                 |  |
| Storage Temperature               | -20°C - +60°C (-4°F - 140°F)                              |  |
| Working temperature               | Indoor                                                    |  |
| Dimension Size (L*W*H)            | 350mm x 173mm x 99mm                                      |  |
| G.W (kg)                          | 2.5kg                                                     |  |
| Packing Accessories               | User manual / 4-pin terminal / power adapter / power jack |  |
|                                   | transfer cable                                            |  |

# **Appendix**

# **VISPA over IP Settings**

| Interface          | RJ-45 10BASE-T / 100BASE-TX / 1000BASE-T |
|--------------------|------------------------------------------|
| Internet protocol  | IPv4                                     |
| Transport protocol | UDP                                      |
| IP address         | Your controller's IP address             |
| Port address       | 53669                                    |

## **Control Command**

| Command       | Function           | Command Package      | Note                      |
|---------------|--------------------|----------------------|---------------------------|
| Panel System  | Language           | 81 01 01 01 2p FF    | English (0), TC (1),      |
| Setting       |                    |                      | SC(2)                     |
|               | LED Brightness     | 81 01 01 02 2p FF    | L (0) / Normal (1) /      |
|               |                    |                      | Hight (2)                 |
|               | Backlight          | 81 01 01 03 2p FF    | off (0), on (1), auto (2) |
|               | Joystick sensitive | 81 01 01 04 2p FF    | 1~7                       |
| Panel Channel | Set Channel IP     | 81 01 02 02 0m 0n 0p | IP = pqrstuvw, mn =       |
| Setting       |                    | 0q 0r 0s 0t 0u 0v 0w | Channel No.(01~FF)        |
|               |                    | FF                   |                           |
|               | Set Channel port   | 81 01 02 03 0m 0n 0p | Port = pqrs, mn =         |
|               |                    | 0q 0r 0s FF          | Channel No.(01~FF)        |
| Panel Com     | Address            | 81 01 03 01 0m 0n 2p | 1~7, mn = Channel         |
| Setting       |                    | FF                   | No.(01~FF)                |
|               | Baud rate          | 81 01 03 02 0m 0n 2p | 2400(1), 4800(2),         |
|               |                    | FF                   | 9600(3), 19200(4),        |
|               |                    |                      | 38400(5), mn =            |
|               |                    |                      | Channel No.(01~FF)        |
|               | Protocol           | 81 01 03 03 0m 0n 2p | Visca (1), SonyVisca      |
|               |                    | FF                   | (2), Pelco-P (3),         |
|               |                    |                      | Pelco-D (4), mn =         |
|               |                    |                      | Channel No.(01~FF)        |
| Panel Control | Select Control     | 81 01 04 01 0m 0n    | mn = Channel              |
| Cmd           | Channel            | FF                   | No.(01~FF)                |

# **Query Command**

| Command                        | Command Package | Return Package                      | Note                                                  |
|--------------------------------|-----------------|-------------------------------------|-------------------------------------------------------|
| PANEL_LanguageInq              | 81 09 01 01 FF  | 90 50 0p FF                         | English (0), TC (1), SC (2)                           |
| PANEL_LED Brightness_Inq       | 81 09 01 02 FF  | 90 50 0p FF                         | L (0) / Normal (1) /<br>Hight (2)                     |
| PANEL_Backlight_Inq            | 81 09 01 03 FF  | 90 50 0p FF                         | off (0), on (1), auto (2)                             |
| PANEL_Joystick sensitive_Inq   | 81 09 01 04 FF  | 90 50 0p FF                         | 1~7                                                   |
| PANEL_CurrentChann el_Inq      | 81 09 02 01 FF  | 90 50 0m 0n FF                      | mn=Channel<br>No.(01~FF)                              |
| PANEL_CurrentChann el IP_Inq   | 81 09 02 02 FF  | 90 50 0p 0q 0r 0s 0t 0u<br>0v 0w FF | IP = pqrstuvw                                         |
| PANEL_CurrentChann el port_Inq | 81 09 02 03 FF  | 90 50 0p 0q 0r 0s FF                | Port = pqrs                                           |
| PANEL_Address_Inq              | 81 09 03 01 FF  | 90 50 0p FF                         | 1~7                                                   |
| PANEL_Baudrate_Inq             | 81 09 03 02 FF  | 90 50 0p FF                         | 2400(1), 4800(2),<br>9600(3), 19200(4),<br>38400(5)   |
| PANEL_Protocol_Inq             | 81 09 03 03 FF  | 90 50 0p FF                         | Visca (1),<br>SonyVisca(2),<br>Pelco-P(3), Pelco-D(4) |